## How to Apply for a Carl Moyer Program (CMP) Grant on the Online Application System

All grant applications are submitted online. There are two steps required to apply online: first, creating the **user profile** (or **account**), then logging into the account to create an **application** (or **proposal**). Once created, the account remains in the system and can be used to apply for CMP funding in the current or future application cycles, and to submit documents and annual reports for funded projects.

If you have questions, please contact BAAQMD Carl Moyer Program staff by phone at (415) 749-4994 or email at grants@baaqmd.gov.

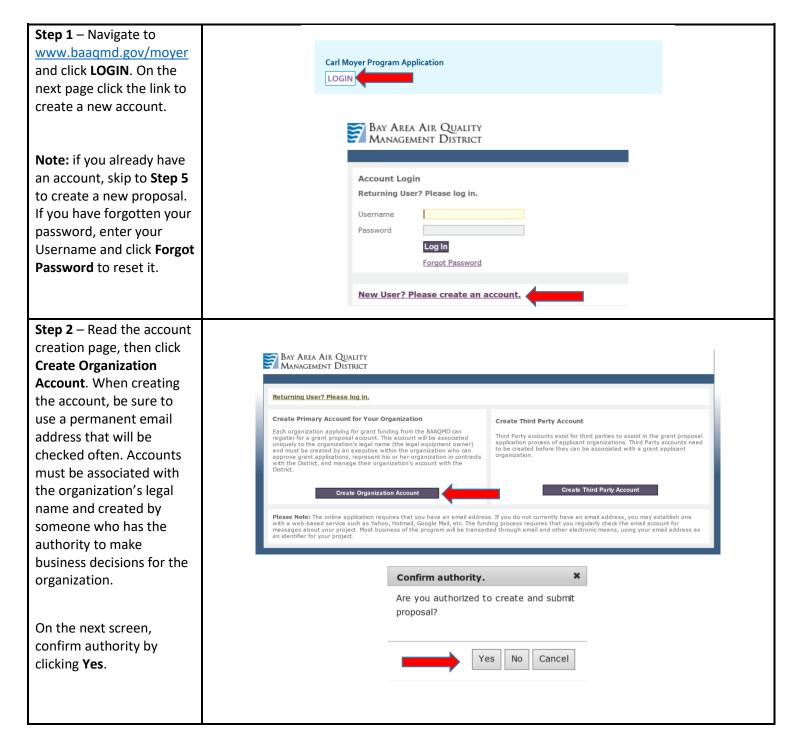

Step 3 – Enter required Organization Information indicated by red asterisks. This information is considered the user profile for the account and the user should update any changes as needed.

The **username** cannot have any special characters or spaces (ex. &, %, \$, #, @, !).

Be sure to choose a username and password that you will remember.

Click Create Organization and Account Holder and the system will exit to the Registration Complete screen.

The account has been created but now must be **activated** using a link in an email message sent to the user profile email account (check junk or spam if the email is not in the inbox). Open the email message and click the activation link.

This link only works once. If you click it again, an error message appears but the account was activated by the initial click.

| Create New Organiza<br>Organization Information |                                                                                                    |
|-------------------------------------------------|----------------------------------------------------------------------------------------------------|
| Legal Name of Organization *                    |                                                                                                    |
|                                                 | must be that of the legal equipment owner.                                                                                                    |
| For Example: For on-road tru                    | inds to did to the legal equipment ownership<br>uck projects the Legal Owner should reflect the ownership of the vehicle as registered by<br>Vehicles. This information is listed under R/O area of registration card or CA Vehicle Title. |
| Mailing Address                                 |                                                                                                    |
| Street Address / PO Box *                       |                                                                                                    |
| Street Address Line 2                           |                                                                                                    |
| City *                                          |                                                                                                    |
| State *                                         | CALIFORNIA                                                                                                    |
| Zip *                                           |                                                                                                    |
| County *                                        |                                                                                                    |
| Account Owner Informatio                        | n                                                                                                    |
| First Name *                                    |                                                                                                    |
| Last Name *                                     |                                                                                                    |
| Email Address *                                 | (A valid Email address is required. Eg. john@gmail.com)                                                                                                    |
| Phone Number *                                  |                                                                                                    |
| Fax Number                                      |                                                                                                    |
| Username *                                      | (Username should not contain spaces: correct examples jdoe, johndoe)                                                                                                    |
| Password *                                      |                                                                                                    |
| Confirm Password *                              |                                                                                                    |
| For example: Userpass1                          | um 8 and maximum of 16 character long alphanumeric string with at least one number, one upper and one lower charact<br>and Account Holder Cancel                                                                                           |
| • smahon@baaqmd.gov<br>To tkmcree@yahoo.com     |                                                                                                    |
| Dear Tina McRee,                                |                                                                                                    |
| Thank you for creating an account w             | vith 6AAQMD.                                                                                                    |
| Your user ID is Mookie                          |                                                                                                    |
|                                                 | adrivate your account.<br>85/OrganizationAccount/ActivateUser/Mookie/d3313c48-fda7-4f7a-88bb-d3028e5bf8fb                                                                                                    |
| Thank You,<br>Bay Area Air Quality Management D | istrict.                                                                                                    |
| ← Reply ← Reply to All → F                      | Forward ••• More                                                                                                    |
|                                                 |                                                                                                    |
|                                                 |                                                                                                    |
| Registration Complete                           |                                                                                                    |

Thank you for registering. An email will be sent to verify your account. In order to activate your account, you must complete registration using the link provided in the email.

Please click here to navigate back to login page.

| <b>Step 4</b> – After clicking the activation link in the email, you will be able to login with the username                                                                                                    | Your account has been activated, please click <u>here</u> to login.                                                                                                    |     |
|----------------------------------------------------------------------------------------------------|----------------------------------------------------------------------------------------------------|-----|
| and password.                                                                                                    | BAY AREA AIR QUALITY<br>MANAGEMENT DISTRICT                                                                                                    |     |
| Note: after activating your<br>account, do not use the<br>activation email to enter<br>the application system.<br>Always login through the<br>website<br>www.baaqmd.gov/moyer.                                                                | Account Login<br>Returning User? Please log in.<br>Username<br>Password<br>Log in<br>Forgot Password                                                                                                    |     |
| <b>Step 5</b> – Once logged in,<br>navigate to the <b>Proposal</b>                                                                                                    | BAY AREA AIR QUALITY<br>MANAGEMENT DISTRICT                                                                                                    | Off |
| menu (on the blue bar at                                                                                                    | Home Account Management Accounting Proposal                                                                                                    |     |
| the top) and select Create                                                                                                    |                                                                                                    |     |
| New Funding Proposal.                                                                                                    | Create New Goods Movement                                                                                                    | -   |
|                                                                                                    | Account view Queue                                                                                                    |     |
|                                                                                                    | Authorize Third Party                                                                                                    |     |
| Note: do not select Create                                                                                                    | User Info Update Third Party                                                                                                    |     |
| New Goods Movement                                                                                                    | • Data Export                                                                                                    |     |
| Proposal option.                                                                                                    | -                                                                                                    |     |
| Step 6 – This pop-up                                                                                                    | Proposal Creation *                                                                                                    |     |
| highlights steps to apply                                                                                                    |                                                                                                    |     |
| for funding and provides                                                                                                    | You are about to fill out an application for the Carl Moyer Grants Program. This online application process will guide you through the following steps:                                                                                                    |     |
| instructions to create a                                                                                                    | 1. Create a proposal by selecting the desired equipment category/ proposal type.                                                                                                    |     |
| Third Party user for the                                                                                                    | 2. Enter information about your existing equipment.                                                                                                    |     |
| proposal. After reading,                                                                                                    | 3. Enter Fleet and Activity Information for the equipment.                                                                                                    |     |
| click <b>Continue to Create</b>                                                                                                    | <ol><li>Enter the Engine information for the equipment (if the equipment has multiple engines, add information for<br/>each engine one at a time).</li></ol>                                                                                                    |     |
|                                                                                                    |                                                                                                    |     |
| Proposal.                                                                                                    | 5. Attach any documents required for the proposal type. The system will tell you what is required, such as proof of insurance, usage documentation, or cost quotes.                                                                                                    |     |
|                                                                                                    | of insurance, usage documentation, or cost quotes.<br>6. Review your application to make sure all information has been filled out (Note: required documentation can be<br>submitted at a later date, but your application will not be considered complete until all required documents are                                                                                                    |     |
| Third Party: After creating                                                                                                    | of insurance, usage documentation, or cost quotes.<br>6. Review your application to make sure all information has been filled out (Note: required documentation can be<br>submitted at a later date, but your application will not be considered complete until all required documents are                                                                                                    |     |
| <b>Third Party:</b> After creating the proposal (see <b>Step 7</b> ),                                                                                                    | of insurance, usage documentation, or cost quotes.<br>6. Review your application to make sure all information has been filled out (Note: required documentation can be<br>submitted at a later date, but your application will not be considered complete until all required documents are<br>provided).<br>7. Sign and Submit the application.<br>To move through each step, you must first fill out all required fields on each screen, and click "Save & Continue"                                                                                                    |     |
| Third Party: After creating the proposal (see Step 7), you may authorize                                                                                                    | of insurance, usage documentation, or cost quotes.<br>6. Review your application to make sure all information has been filled out (Note: required documentation can be<br>submitted at a later date, but your application will not be considered complete until all required documents are<br>provided).<br>7. Sign and Submit the application.<br>To move through each step, you must first fill out all required fields on each screen, and click "Save & Continue"<br>to save your progress and continue to the next step.                                                                                                    |     |
| Third Party: After creating<br>the proposal (see Step 7),<br>you may authorize<br>someone else to help                                                                                                    | <ul> <li>of insurance, usage documentation, or cost quotes.</li> <li>6. Review your application to make sure all information has been filled out (Note: required documentation can be submitted at a later date, but your application will not be considered complete until all required documents are provided).</li> <li>7. Sign and Submit the application.</li> <li>To move through each step, you must first fill out all required fields on each screen, and click "Save &amp; Continue" to save your progress and continue to the next step.</li> <li>If a Third Party (i.e. dealer or broker) will be creating a proposal on your behalf:</li> <li>1. Create a proposal by selecting the decired equipment category (proposal type)</li> </ul>                                                                                                    |     |
| Third Party: After creating the proposal (see Step 7), you may authorize                                                                                                    | <ul> <li>of insurance, usage documentation, or cost quotes.</li> <li>6. Review your application to make sure all information has been filled out (Note: required documentation can be submitted at a later date, but your application will not be considered complete until all required documents are provided).</li> <li>7. Sign and Submit the application.</li> <li>To move through each step, you must first fill out all required fields on each screen, and click "Save &amp; Continue" to save your progress and continue to the next step.</li> <li>If a Third Party (i.e. dealer or broker) will be creating a proposal on your behalf:</li> <li>1. Create a proposal by selecting the desired equipment category/ proposal type.</li> </ul>                                                                                                    |     |
| Third Party: After creating<br>the proposal (see Step 7),<br>you may authorize<br>someone else to help                                                                                                    | <ul> <li>of insurance, usage documentation, or cost quotes.</li> <li>6. Review your application to make sure all information has been filled out (Note: required documentation can be submitted at a later date, but your application will not be considered complete until all required documents are provided).</li> <li>7. Sign and Submit the application.</li> <li>To move through each step, you must first fill out all required fields on each screen, and click "Save &amp; Continue" to save your progress and continue to the next step.</li> <li>If a Third Party (i.e. dealer or broker) will be creating a proposal on your behalf:</li> <li>1. Create a proposal by selecting the desired equipment category/ proposal type.</li> <li>2. Select "Authorize Third Party" from the drop down menu at the top of the screen.</li> </ul>                                                                                                    |     |
| Third Party: After creating<br>the proposal (see Step 7),<br>you may authorize<br>someone else to help<br>complete this application.                                                                                                    | <ul> <li>of insurance, usage documentation, or cost quotes.</li> <li>6. Review your application to make sure all information has been filled out (Note: required documentation can be submitted at a later date, but your application will not be considered complete until all required documents are provided).</li> <li>7. Sign and Submit the application.</li> <li>To move through each step, you must first fill out all required fields on each screen, and click "Save &amp; Continue" to save your progress and continue to the next step.</li> <li>If a Third Party (i.e. dealer or broker) will be creating a proposal on your behalf:</li> <li>1. Create a proposal by selecting the desired equipment category/ proposal type.</li> <li>2. Select "Authorize Third Party" from the drop down menu at the top of the screen.</li> <li>3. Enter an email address for the Third Party.</li> <li>4. The system will tell you if the Third Party is already registered. It will invite the Third Party to register if they</li> </ul>                                                                                                    |     |
| Third Party: After creating<br>the proposal (see Step 7),<br>you may authorize<br>someone else to help<br>complete this application.<br>This is optional and under                                                                            | <ul> <li>of insurance, usage documentation, or cost quotes.</li> <li>6. Review your application to make sure all information has been filled out (Note: required documentation can be submitted at a later date, but your application will not be considered complete until all required documents are provided).</li> <li>7. Sign and Submit the application.</li> <li>To move through each step, you must first fill out all required fields on each screen, and click "Save &amp; Continue" to save your progress and continue to the next step.</li> <li>If a Third Party (i.e. dealer or broker) will be creating a proposal on your behalf:</li> <li>1. Create a proposal by selecting the desired equipment category/ proposal type.</li> <li>2. Select "Authorize Third Party" from the drop down menu at the top of the screen.</li> <li>3. Enter an email address for the Third Party.</li> </ul>                                                                                                    |     |
| Third Party: After creating<br>the proposal (see Step 7),<br>you may authorize<br>someone else to help<br>complete this application.<br>This is optional and under<br>no circumstances can a                                                  | <ul> <li>of insurance, usage documentation, or cost quotes.</li> <li>6. Review your application to make sure all information has been filled out (Note: required documentation can be submitted at a later date, but your application will not be considered complete until all required documents are provided).</li> <li>7. Sign and Submit the application.</li> <li>To move through each step, you must first fill out all required fields on each screen, and click "Save &amp; Continue" to save your progress and continue to the next step.</li> <li>If a Third Party (i.e. dealer or broker) will be creating a proposal on your behalf: <ol> <li>Create a proposal by selecting the desired equipment category/ proposal type.</li> <li>Select "Authorize Third Party" from the drop down menu at the top of the screen.</li> <li>Enter an email address for the Third Party.</li> <li>The system will tell you if the Third Party is already registered. It will invite the Third Party to register if they are not in the system.</li> <li>Once registered (or if they are already registered), check the box next to the proposal you just created in Step 1.</li> </ol> </li> </ul>                                                                                                    |     |
| Third Party: After creating<br>the proposal (see Step 7),<br>you may authorize<br>someone else to help<br>complete this application.<br>This is optional and under<br>no circumstances can a<br>third party submit the                        | <ul> <li>of insurance, usage documentation, or cost quotes.</li> <li>6. Review your application to make sure all information has been filled out (Note: required documentation can be submitted at a later date, but your application will not be considered complete until all required documents are provided).</li> <li>7. Sign and Submit the application.</li> <li>To move through each step, you must first fill out all required fields on each screen, and click "Save &amp; Continue" to save your progress and continue to the next step.</li> <li>If a Third Party (i.e. dealer or broker) will be creating a proposal on your behalf:</li> <li>1. Create a proposal by selecting the desired equipment category/ proposal type.</li> <li>2. Select "Authorize Third Party" from the drop down menu at the top of the screen.</li> <li>3. Enter an email address for the Third Party.</li> <li>4. The system will tell you if the Third Party is already registered. It will invite the Third Party to register if they are not in the system.</li> <li>5. Once registered (or if they are already registered), check the box next to the proposal you just created in Step 1.</li> <li>6. Click "Authorize". The Third Party will now be able to complete the application on your behalf.</li> </ul> |     |
| Third Party: After creating<br>the proposal (see Step 7),<br>you may authorize<br>someone else to help<br>complete this application.<br>This is optional and under<br>no circumstances can a<br>third party submit the<br>application on your | <ul> <li>of insurance, usage documentation, or cost quotes.</li> <li>6. Review your application to make sure all information has been filled out (Note: required documentation can be submitted at a later date, but your application will not be considered complete until all required documents are provided).</li> <li>7. Sign and Submit the application.</li> <li>To move through each step, you must first fill out all required fields on each screen, and click "Save &amp; Continue" to save your progress and continue to the next step.</li> <li>If a Third Party (i.e. dealer or broker) will be creating a proposal on your behalf: <ol> <li>Create a proposal by selecting the desired equipment category/ proposal type.</li> <li>Select "Authorize Third Party" from the drop down menu at the top of the screen.</li> <li>Enter an email address for the Third Party.</li> <li>The system will tell you if the Third Party is already registered. It will invite the Third Party to register if they are not in the system.</li> <li>Once registered (or if they are already registered), check the box next to the proposal you just created in Step 1.</li> </ol> </li> </ul>                                                                                                    |     |

## Step 7 – Complete general Home Account Management Proposal Create New Proposal information for the proposal. All fields with a red asterisk are required. GENERAL Proposal Name: a unique **Proposal Info** Proposal Name \* name for this application. BAAQMD Organization Enter or adjust Primary proposal contact info Person authorized to sign contracts for Organization 🛛 🔲 Same as primary. organization contact First Name \* First Name \* Last Name \* Last Name \* information as needed. Email Address ' Email Address Phone Number \* Phone Number \* Verify or enter **Signing** Fax Number Fax Number Authority contact Mailing Address Update Organization's Mailing Address. information. Street address/ 375 Beale Street Suite 600 Street Address Line 2 PO Box CALIFORNIA City \* San Francisco State \* W Select the **Project** County \* San Francisco Zip \* 94105-\_\_ Category and Subcategory for this application. **Project Category** What kind of project would you like to apply for? Select Project Category... Project Category \* For this entire proposal Please Select a Category First ▼ Project Subcategory \* (not just a single piece of Note: Agricultural applicants wanting to replace their "mobile equipment", please use "off-road equipment replacement" proposal type. equipment) enter a General Information description and costs for Infrastructure costs associated with the purchase of zero-emission equipment may be eligible for partial grant Inflastiductie cost associate mini die particus of fueling or electric charging infrastructure? Is infrastructure associated with Zero-emission vehicle (ZEV) or alt-fuel equipment project? \* 🔍 Yes 🔍 No charging or fueling infrastructure (as Total project cost (all equipment and infrastructure) \* applicable) and the total Cancel Save & Continue Save & Close project costs (cost of all equipment for the proposal). For Project Category and Subcategory information and requirements, click the specific Click Save & Continue equipment category below **On-road School Bus** Off-road Agricultural Marine Locomotives **Optional Step:** Authorize Account Mana Accounting a Third Party after saving Create New Proposal the Create New Proposal screen, you may authorize GENERAL someone to help with the Undate Third Party application. Proposal Info Proposal Name \* BAAQMD Navigate to the Proposal Organization menu (on the blue bar at the top) and select Authorize Third Party.

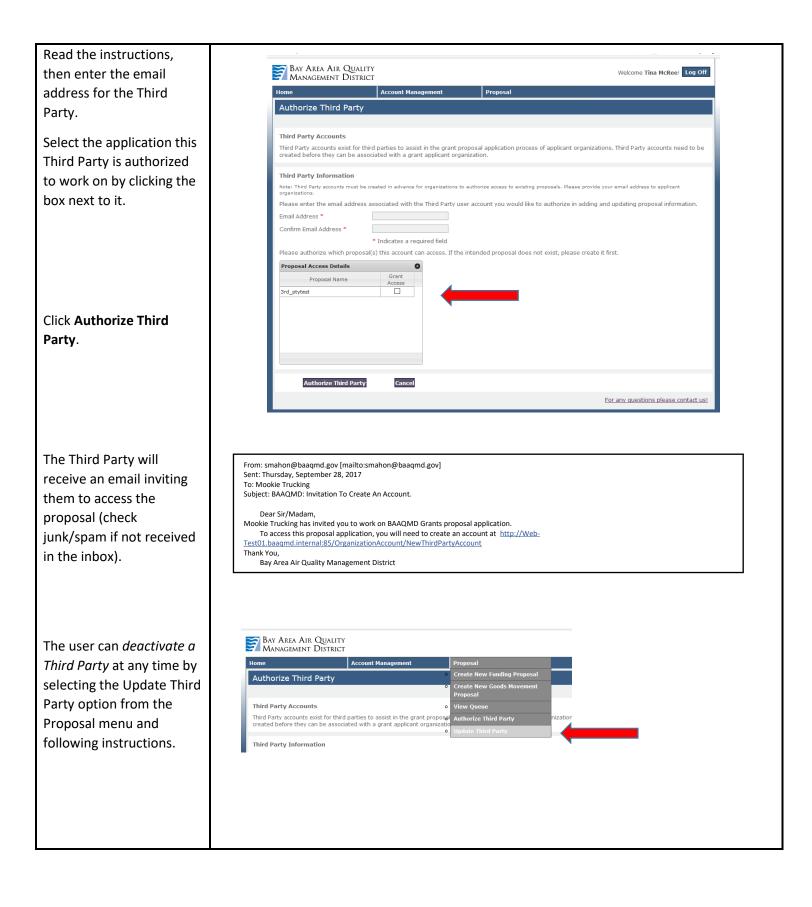

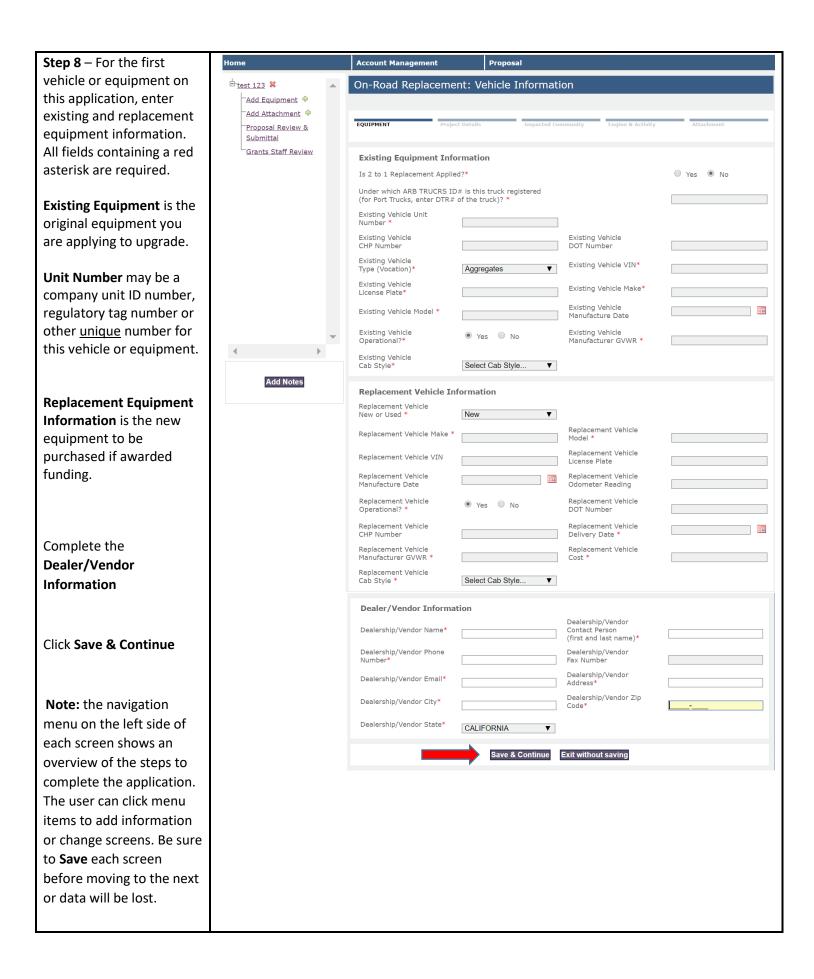

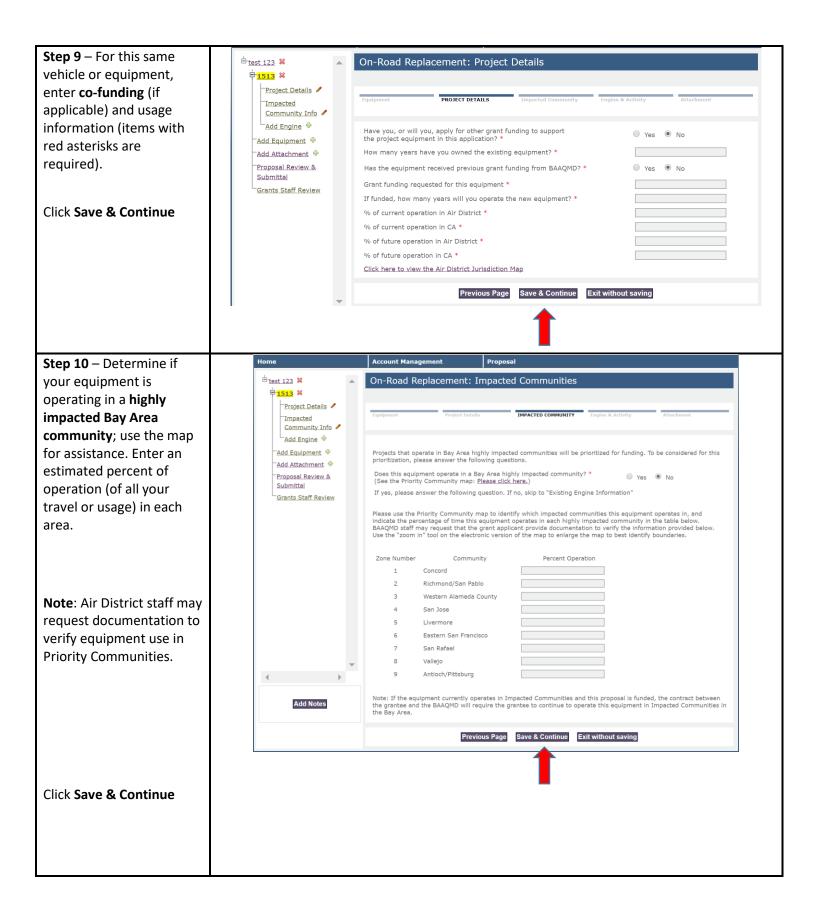

| Step 11 – Enter detailed             | Account Management Proposal                                                                                                    |
|--------------------------------------|----------------------------------------------------------------------------------------------------|
| nformation about the                 | On-Road Replacement: Engine Information                                                                                                    |
| Existing Engine and the              |                                                                                                    |
| proposed <b>Replacement</b>          | Equipment     Project Details     Impacted Community     ENGINE & ACTIVITY     Attachment                                                                                                    |
| Engine.                              |                                                                                                    |
| LAdd Engine 🕈                        | Existing/Baseline Engine Information                                                                                                    |
| f you need assistance,               | Existing Engine Fuel Type * Existing Engine Make *                                                                                                    |
| contact your dealer or Air           | Existing Engine Model                                                                                                    |
| District staff                       |                                                                                                    |
| JISTICT StdII.                       | ew Existing Engine Existing Engine Existing Existing E |
|                                      | Existing Engine Existing Engine Operational? * • Yes • No                                                                                                    |
| School bus CNG Tank                  | Estimated Fuel Existing Engine                                                                                                    |
| Replacement applications             | Consumption Rate (miles/gallon)                                                                                                    |
| equire data entry for the            | Existing Engine Manufacture Date                                                                                                    |
| old & new tanks.                     | Evisting Engine Detrofit Information                                                                                                    |
|                                      | Existing Engine Retrofit Information Does this vehicle have a diesel retrofit? *  Ves  No                                                                                                    |
|                                      |                                                                                                    |
| f the Existing Engine has            | Replacement Engine Information                                                                                                    |
| n installed <b>Retrofit</b> (e.g.,   | Replacement Engine     Replacement Engine       Fuel Type *     Diesel                                                                                                    |
| ilter, limiting device) or Add Notes | Replacement Engine Model Model Year *                                                                                                    |
| he Replacement Engine                | Replacement Engine Replacement Engine                                                                                                    |
| nust be fitted with a                | Serial Number Horsepower Replacement Engine                                                                                                    |
| etrofit, enter data for              | Replacement Engine     Emissions Standard       Family Number *     (NOx standard) *                                                                                                    |
| he device as required.               | Replacement Engine     Replacement Engine       CARB EO Number     Duty Cycle                                                                                                    |
|                                      | Replacement Engine Ves No Replacement Engine                                                                                                    |
|                                      | Operational? * Yes No Manufacture Date                                                                                                    |
| Click Save & Continue                | Previous Page Save & Continue Exit without saving                                                                                                    |
|                                      | <b>_</b>                                                                                                    |
|                                      |                                                                                                    |
| tep 12 – Enter Activity              | Account Management Proposal                                                                                                    |
|                                      |                                                                                                    |
|                                      | <ul> <li>On-Road Replacement: Engine Activity Information</li> </ul>                                                                                                    |
|                                      | · · · · · · · · · · · · · · · · · · ·                                                                                                    |
| Infual usage data for the            | Equipment Project Details Impacted Community ENGINE & ACTIVITY Attachment                                                                                                    |
| ast two years and                    |                                                                                                    |
| urrent year-to-date.                 | Current vehicle odometer reading (miles) *                                                                                                    |
| ome project types may                |                                                                                                    |
| equire annual fuel usage             | Existing Engine - Annual operation details *                                                                                                    |
| lata to be entered.                  |                                                                                                    |
| Proposal Review &<br>Submittal       | (Year to Date) * 2010 2013 Usage *                                                                                                    |
| nter the Estimated                   | travelled                                                                                                    |
| Annual Future Usage.                 | (gallons/year)                                                                                                    |
|                                      | Previous Page Save & Continue Exit without saving                                                                                                    |
|                                      |                                                                                                    |
|                                      | 1                                                                                                    |
| Click Save & Continue                |                                                                                                    |
|                                      |                                                                                                    |
|                                      |                                                                                                    |
|                                      |                                                                                                    |
|                                      |                                                                                                    |

| Ste   | p 13 – A Proposal             |                                                                                                    |
|-------|-------------------------------|----------------------------------------------------------------------------------------------------|
|       | <b>ion</b> box appears.       | Proposal Action X                                                                                                    |
| Sel   |                               | De very were the odd now opping?                                                                                                    |
| 261   | ect                           | Do you want to add new engine?                                                                                                    |
| •     | Add New Engine/               |                                                                                                    |
|       | Equipment to add the          | Yes, Add New Engine No, Continue Navigating. Cancel                                                                                                    |
|       | next vehicle or               |                                                                                                    |
|       | equipment to this             |                                                                                                    |
|       | application, or               | Proposal Action X                                                                                                    |
| •     | Continue Navigating           |                                                                                                    |
|       | or Submit Proposal to         | What do you want to do next?                                                                                                    |
|       | stop entering                 |                                                                                                    |
|       | equipment and move            | Add new Equipment Continue to Submit Proposal Cancel                                                                                                    |
|       | to the final application      | Uns/year)                                                                                                    |
|       | submission screens, or        | Neter you must onter All coving out envisions to the condication before consulating the                                                                                                    |
| •     | Cancel – to return to         | <b>Note:</b> you must enter <u>ALL</u> equipment or vehicles to the application before completing the                                                                                                    |
|       | the Activity screen.          | submittal screens. After submitting the application, the applicant cannot add equipment or                                                                                                    |
|       |                               | edit information.                                                                                                    |
|       |                               |                                                                                                    |
| Ste   | <b>p 14 – Attach</b> required | Home Account Management Proposal                                                                                                    |
|       | porting documents by          | Attachments: On Road Replacement                                                                                                    |
| sele  | ecting the Attachment         | Previous Page Continue Exit                                                                                                    |
| Тур   | <b>be</b> from the pull-down  | The following attachments may be submitted for this proposal:                                                                                                    |
| me    | nu.                           | Equipment ownership & registration records     Equipment usage records or documentation     engine (or retrift) Executive Order(s) or EPA Engine Certification                                                                                                    |
|       |                               | Engine (or feasible concepts) of the engine extended of     Insurance documentation     Quotes     Vehicle fleet compliance documentation                                                                                                    |
| The   | e Regulatory                  | <ul> <li>Ventuce insect unput the documentation</li> <li>Other miscellaneous attachments</li> <li>ARB Approval Letter or Conversion Certification (hybrid, zero-emissions only)</li> <li>Charging/fueling infrastructure proposal, quotes, required documentation (if requesting infrastructure funds)</li> </ul>                                                       |
| Cor   | mpliance Statement is         | Changing reams and dealer proposal, quotes, required occamentation (in requesting initiasti occare initias) Regulatory Compliance Statement: <u>http://www.baagmd.gov/~/media/Files/Strategic%201nentives/Regulatory%20Compliance%20Statement.ashx</u>                                                                                                    |
| req   | uired for all projects.       | Please attach this documentation as "Other misc. attachments" document type.                                                                                                    |
| Pri   | nt, complete and              | If you do not attach the proper documents to your application file, you will be required to submit them to BAAQMD before your application will be considered<br>complete. Required documents can be submitted by mail, e-mail, or fax, or attached to this electronic file at a later time by returning to this page and following<br>the onscreme unodad instructions. |
| upl   | oad this form.                | NOTE: Please do NOT upload files with punctuation in the file name. If your attachment name contains punctuation, please rename the file before attaching it to your proposal.                                                                                                    |
|       |                               | ro Joni hudvoqu.                                                                                                    |
| For   | a description of each         | Attachment Type * required if attaching documents Select                                                                                                    |
| Att   | achment Type, select          | File Name Choose File No file chosen                                                                                                    |
| fro   | m the pull-down menu          | Comments                                                                                                    |
| and   | d it appears below.           | Upload                                                                                                    |
|       |                               | File Name     Submitted By     Submitted On ()     Attachment Type     Comments     Remove                                                                                                    |
| Do    | <b>not</b> include            |                                                                                                    |
| pur   | nctuation in document         |                                                                                                    |
| title | es for Attachments.           |                                                                                                    |
|       |                               |                                                                                                    |
| Up    | loading works like            |                                                                                                    |
|       | ny email programs             |                                                                                                    |
| (e.   | g., attaching photos).        |                                                                                                    |
|       |                               |                                                                                                    |
|       |                               |                                                                                                    |
| Clic  | ck <b>Continue</b>            | Previous Page         Continue         Exit           Asterisk (*) indicates a required field.         Exit         Exit                                                                                                    |
|       |                               |                                                                                                    |
|       | Supporting documents          |                                                                                                    |
|       | can also be faxed to          | BAAQMD / Carl Moyer Program                                                                                                    |
|       | (415) 749-5020                | 375 Beale Street, Suite 600                                                                                                    |
|       | or mailed to                  | San Francisco, CA 94105                                                                                                    |
|       |                               |                                                                                                    |
| 1     |                               |                                                                                                    |

| Step 15 – The Proposal<br>Summary screen shows<br>an overview of this<br>application. If any portion<br>is incomplete a red "X"<br>will be displayed. You can<br>click on each link to go<br>back and enter missing<br>information so all<br>categories show a green<br>check.<br>Click Continue | Iteme       Account Management       Proposal         Perposal Summary: On Road Replacement                                                                                                    |
|----------------------------------------------------------------------------------------------------|----------------------------------------------------------------------------------------------------|
| <b>Step 16</b> – The <b>Proposal</b><br><b>Survey</b> screen provides<br>space to add any<br>comments about your<br>application and provide<br>the Air District with any<br>feedback you may have.                                                                                               | Home       Account Management       Proposal         Proposal Survey: On Road Replacement       Proposal Survey: On Road Replacement         Survey Info       Survey Info         How did you hear about the Carl Moyer Program?       Image: Carl Moyer Program?                                                                                                    |
| Click Save & Continue                                                                                                    | Independent or anyone associated with this application (primary contact, employee of owner, Third Party) attend a Carl Moyer Program Application (owner, the part) attend a Carl Moyer Program Application (owner, the part) attend a Carl Moyer Program Application (owner, the part) attend a Carl Moyer Program Application (owner, the part) attend a Carl Moyer Program Application (owner, the part) attend a Carl Moyer Program Application (owner, the part) attend a Carl Moyer Program Application (owner, the part) attend a Carl Moyer Program Application (owner, the part) attend a Carl Moyer Program Application (owner, the part) attend a Carl Moyer Program Application (owner, the part) attend attend to the part of the part of the part |

| Step 17 – The Proposal             | Home Account Management Proposal                                                                                                    |
|------------------------------------|----------------------------------------------------------------------------------------------------|
| Submittal screen is the            | Proposal Submittal: On Road Replacement                                                                                                    |
| final step to submit your          | Discovered and shark each item below to in Pinton downers and another the                                                                                                    |
| application.                       | Please read and check each item below to indicate understanding and agreement:                                                                                                    |
|                                    | I understand that this application is for evaluation purposes only and does not guarantee project funding. Only a fully executed Grant<br>Agreement or Voucher between the equipment owner and the Air District constitutes an obligation to fund a project.                                                                                                    |
| Review each disclosure             | I understand and agree that the Air District or its designee will conduct an inspection of the equipment, vehicle(s) and/or vessel(s) that are the subject of this application prior to an award in order to verify eligibility and compliance with the applicable Funding                                                                                                    |
| and check each box to              | Program guidelines and Air District policies.                                                                                                    |
| indicate that you have             | I certify that the proposed project is not required by any local, State or Federal rule or regulation; judicial order, or agreement, memorandum of understanding, contract, or other binding obligation that requires the project applicant to implement any portion of                                                                                                    |
| read and understand all            | the project that would be funded by the Air District.                                                                                                    |
| disclosures.                       | I have disclosed to the Air District the value and source of all other private or public financial incentives applied for or used for this<br>Project. I will not apply for, or receive other private or public financial incentives for the Project without prior approval from the Air<br>District. I understand that the receive of additional public funding for the Project Equipment could result in a reduction of the Total<br>Grant Funds Awarded and that failure to disclose other incentive funds associated with this project could disqualify this project from<br>funding consideration. |
| Ensure that you have               |                                                                                                    |
| included ALL vehicles or           | I understand and agree that any equipment, vehicle(s), and/or vessel(s) that receive Air District grant funding may not be used for<br>credit under any Federal or State emission averaging, banking or trading program and may not be used as marketable emission<br>reduction credits, or to offset any emission reduction obligation of any person or entity.                                                                                                    |
| equipment for which you            |                                                                                                    |
| intend to apply in the             | I certify that neither the owner nor equipment identified in the project application has any outstanding violations of applicable<br>Federal, State, or local air quality regulations, and will remain in compliance with these regulations.                                                                                                    |
| application <b>before clicking</b> | I certify that I am the legal owner of the equipment described in this application or that I have the legal signing authority to apply for                                                                                                    |
| Sign & Submit. To return           | funding for this equipment as or on behalf of the equipment owner and that I am authorized to sign this application as or on behalf of the equipment owner.                                                                                                    |
| to your application, click         | I understand and agree that, if my application is approved for replacement vehicle(s)/equipment/engine(s) purchase, my existing                                                                                                    |
| Previous Page to navigate          | vehicle(s)/equipment/engine(s) identified on this application will be destroyed.                                                                                                    |
| back to data entry                 | Under penalty of perjury, I certify to the best of my knowledge that the information contained in this application, and in any documentation accompanying this application or submitted in furtherance of this application is true and accurate.                                                                                                    |
| screens.                           |                                                                                                    |
|                                    | I have attached documentation showing that my organization carries the appropriate insurance (i.e. General Liability, Workers Compensation, Automobile Liability, and Automobile Comprehensive & Collision/Physical Damage Insurance).                                                                                                    |
| You can continue to                | I understand and certify that accepting grant funds may lead to tax liability and that by signing the Grant Agreement or Voucher for the Project, I agree to accept this liability.                                                                                                    |
| upload Attachments after           |                                                                                                    |
| submitting the application         | I understand and agree that no equipment is to be ordered, and no work is to begin until there is a fully executed Grant Agreement<br>or Voucher in place between the equipment owner and the Air District, and Air District staff or their designee has successfully<br>conducted a pre-project inspection of the project equipment. No costs or financial commitments (e.g., purchase order) associated with                                                                                                    |
| online.                            | the project that were incurred or undertaken before the date of execution of the Grant Agreement or Voucher will be accepted by the<br>Air District for reimbursement.                                                                                                    |
|                                    | Please type in your full name (first and last name):                                                                                                    |
| The <b>Signing Authority</b> is    |                                                                                                    |
| required to type their             | "I certify that I:<br>• am the legal owner of the equipment described in this application or ve the legal signing authority to submit this application for funding on behalf                                                                                                    |
| name (as entered on the            | of the applicant entity;<br>• am not prohibited from applying for grant funds from the Air District<br>• am not a third-party; and,                                                                                                    |
| Create New Proposal                | am submitting this proposal from my user account of which I have a mentrol."                                                                                                    |
| screen) then click Sign &          | Previous Page Sign & Submit Exit without Submit                                                                                                    |
| Submit.                            |                                                                                                    |
| After submitting the               |                                                                                                    |
| application, the                   | Home Account Management Accounting Proposal                                                                                                    |
| <b>Confirmation</b> screen will    | Proposal Submittal Confirmation                                                                                                    |
| show the <b>Project Number</b>     |                                                                                                    |
| (e.g., 19MOY36). Use this          | Thank you for submitting your proposal for funding to the Bay Area Air Quality Management District.                                                                                                    |
| number on all                      | Your proposal has been assigned the project number: 19MOY36. Please keep this project ID for future reference. A PDF copy of your proposal has been saved                                                                                                    |
| correspondence about               | to your account. A copy will be emailed to you, or you can download it by clicking on the link below.                                                                                                    |
| your application and               | Your proposal was submitted on 9/19/2017 3:50:23 PM. The District will verify receipt and completeness of your proposal in five business days by the email address of the proposal approver. If five business days pass without notification, please contact the District.                                                                                                    |
|                                    | Back to Organization Account Download Proposal Application                                                                                                    |
| funded project.                    |                                                                                                    |
|                                    | The system will empile copy of your application (in PDE) to the user empilescount. To                                                                                                    |
| Thank you for applying!            | The system will email a copy of your application (in PDF) to the user email account. To the application online, click <b>Download Proposal Application</b> . To review your submitted                                                                                                    |
|                                    | information, click <b>Back to Organizational Account</b> .                                                                                                    |
|                                    | Information, the Date to Organizational Account.                                                                                                    |
|                                    |                                                                                                    |
|                                    |                                                                                                    |

| Next Steps                                                                                                    | A Carl Moyer Program staff person will contact you within 10 business days after you have submitted your application online to follow up with any administrative steps required for your project.                                                                                                    |
|----------------------------------------------------------------------------------------------------|----------------------------------------------------------------------------------------------------|
| If you have questions,<br>please contact BAAQMD<br>Carl Moyer Program staff<br>by phone at (415) 749-<br>4994 or email at<br>grants@baaqmd.gov | "Important: NO equipment is to be ordered and NO work is to begin on this project until<br>the Air District has completed their proposal review, conducted a pre-inspection AND a<br>fully executed Grant Agreement between the Air District and the grantee has been signed<br>and is in place. No costs or financial commitments that are incurred or undertaken prior to<br>the date of full execution of the Grant Agreement will be considered for reimbursement<br>from the Air District. Proposal submittal or Board approval does not guarantee funding.<br>Only a fully executed Grant Agreement constitutes an obligation for the Air District to fund<br>a project." |

## <u>Glossary</u>

**Co-funding**: Carl Moyer projects can be co-funded (add other funds) with other incentive programs. There is no limit on the number of co-funding sources for a project as long as the total project costs are not exceeded and private sector applicants meet a 15% cost share (no cost share for public agencies). Co-funded projects must meet individual requirements for each funding source.

**CNG Tank Replacement**: A project to replace aging CNG tanks (14-16 years old) on an existing natural-gas school bus.

**Infrastructure**: As part of an equipment or engine project application, funds are available to install fueling or battery charging infrastructure for the new, funded equipment.

**Organization**: May be the name of a business or corporation, a public agency (e.g., school district, fire or emergency services district, city government, transit agency) or an individual (e.g., sole proprietor) based on the legal ownership of the equipment in the application.

Replacement: Replace the entire old vehicle or piece of equipment with the cleanest available equipment.

**Repower**: (also Conversion) Replace an old engine with an electric motor or the cleanest available engine in an existing vehicle or equipment that the applicant will keep & continue to use.

**Retrofit**: Modifications to an engine or fuel system to reduce fossil fuel emissions below original engine specifications, or the process of installing a verified emissions control system on an engine.

**Signing Authority**: The legal owner of the equipment. For company-owned equipment, the staff person or company official authorized to sign legal documents or incur financial obligations for the Organization.

**Third Party**: A person other than the equipment legal owner who is authorized to assist in completing the online application. Third parties can edit and add data but cannot create, sign or submit proposals. The applicant can change and delete third parties as needed. Third parties need to create an account before they can be linked to an application that was already started by the applicant.